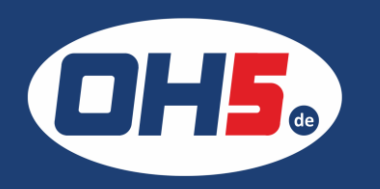

## **Samsung SL-C2620**

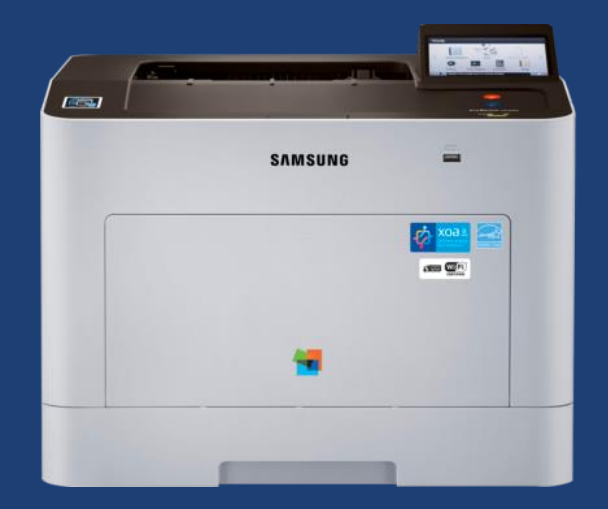

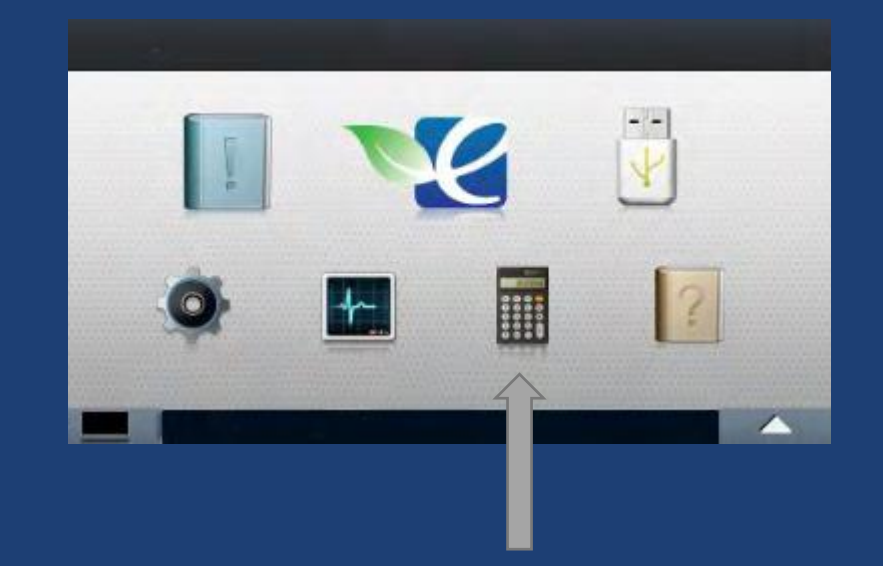

1. auf dem Touchdisplay auf das Taschenrechnersymbol klicken (Zähler) und der Zähler wird angezeigt

Alternativ kann der Zähler auch über folgenden Weg ausgedruckt werden:

- 1. auf dem Touchdisplay auf "Information" (Buch mit Ausrufezeichen) klicken
- 2. weiter bis "Auftragsberichte"
- 3. anschließend auf "Nutzungszähler" Zählerseite wird gedruckt

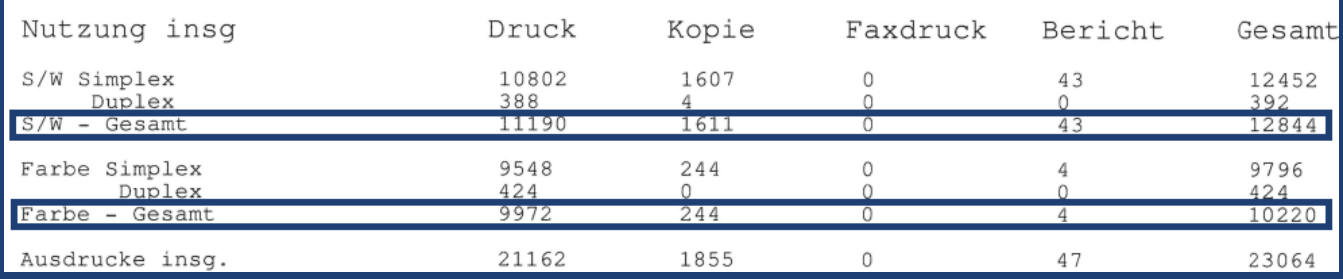